# **HelpList**

Santos H., Andres C., Minmin H.

## **Value proposition**

Anonymous in-class asking, ranking and answering questions for college lectures

# **Problem/Solution Overview**

College students can't always ask questions when they get confused in lecture, which may lead to not being able to understand the remainder of the lecture. Furthermore, it is not always apparent which questions are the ones that the majority of students are confused about to faculty, or to students who are willing to help. We are building an unintrusive mobile platform where college students can stay engaged and understand lectures by anonymously asking questions, get their questions answered on the spot and after class, and help others learn by answering questions.

# **Tasks and final interface scenarios**

## Simple task: ask a question in lecture

Santos, an easily distracted junior student, is confused about the point the professor is talking about in class and he needs to understand that point quickly in order to understand the rest of lecture. He wants to be able to ask a question to understand the material currently being presented but he is also intimidated to speak out loud in front of the whole class. He wishes there were a way to rapidly ask a question anonymously to the rest of the class and get it answered.

## Medium task: give an answer

Andres, an average college student, taking advanced chemistry, has received a lot of help in the past and would like to return the favor and give help to people who are confused in his classes. He would like to be able to easily scroll through the most relevant questions that people have in his class and rapidly give an answer to those he is able to give an answer to.

# Hard task: find a previously asked question

Minmin, an EE major grad student, is studying for her chemistry final and rereading her notes from earlier on in the class. She sees something very confusing, and she wants to check to see if that particular question has already been asked by some other confused student beforehand. That way, she would have an immediate answer instead of having to ask the question herself and waiting for somebody to answer it. She wants to be able

to access questions from the particular lecture where that topic was covered and search for a question similar to the one she has.

We chose these three tasks based on our value proposition. We wanted to help students learn better in large lectures and enhance the interactivity of large lectures through an easy, quick, and anonymous way of asking for help during lectures. Students should be able to quickly pull out their phone and ask a question without getting too distracted, or also ask a question when they are rereading their notes at home. We also wanted to provide a simple way of giving help when help is needed. We provide a way to rank the questions, so that the most relevant questions bubble up to the top, so that those questions are more visible and can get answered more rapidly. Finally, we wanted an easy way of leveraging the existing resources - questions that have been asked previously. Students should be able to search through the entire database of questions for a class and find questions that have already been asked that are similar to questions they may be having.

**Design evolution** Initial sketches

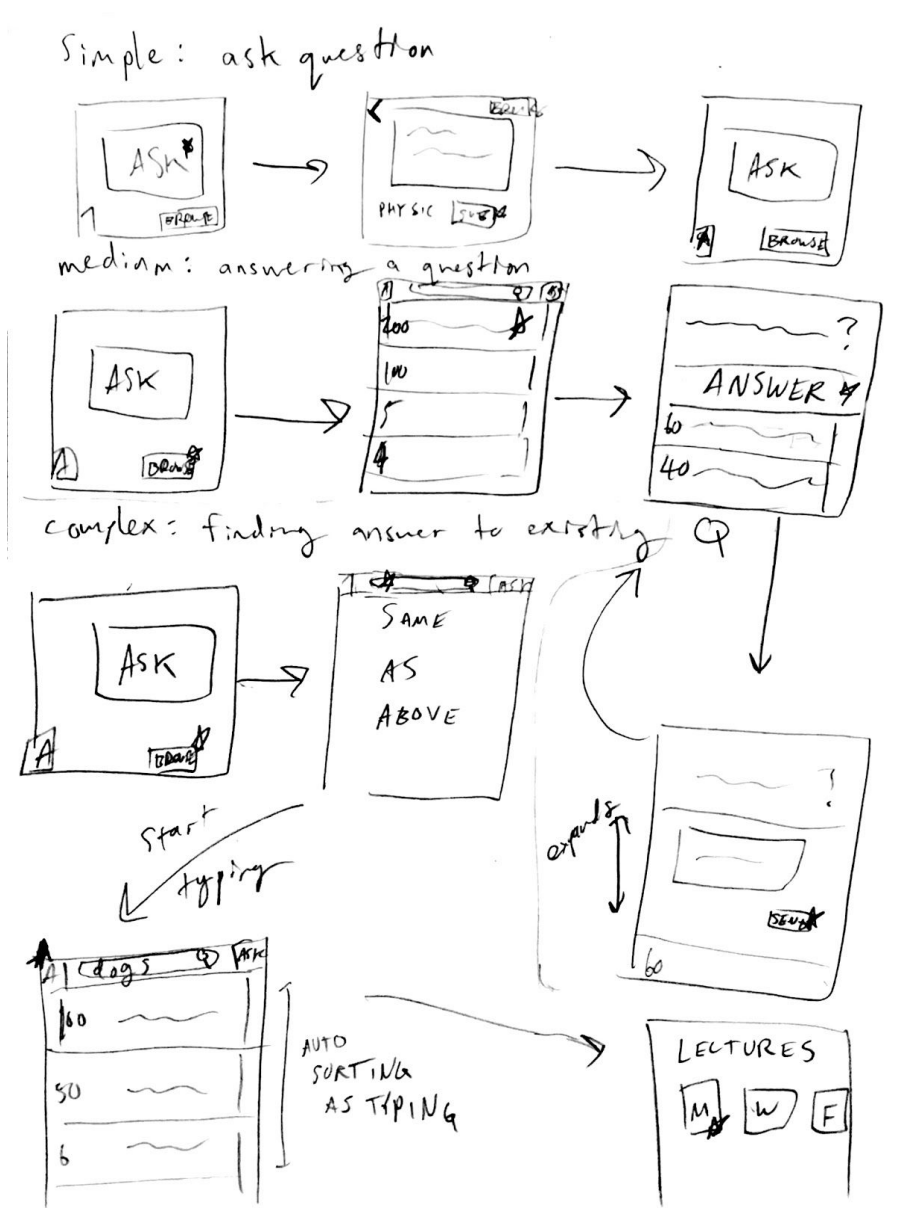

Figure 1. The initial sketches of the three tasks

We did not do any user testing on the initial sketches. They only time they were exposed to the public was when we were deciding which application to develop (between this idea and a couple of others). The testers did not go in depth in the application.

Low-fidelity prototype

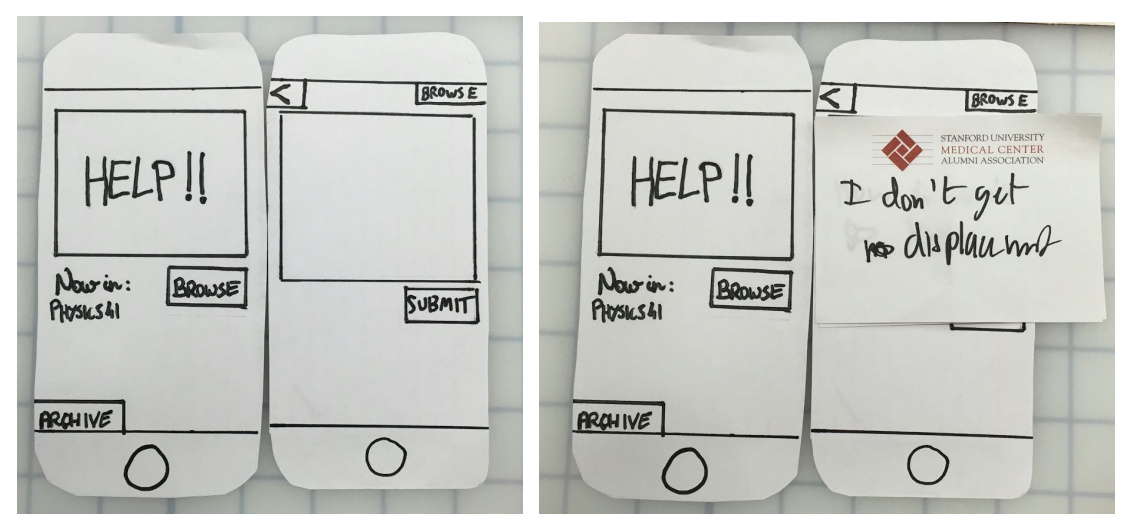

Figure 2(a). Low-fidelity prototype for the simple task (ask a question)

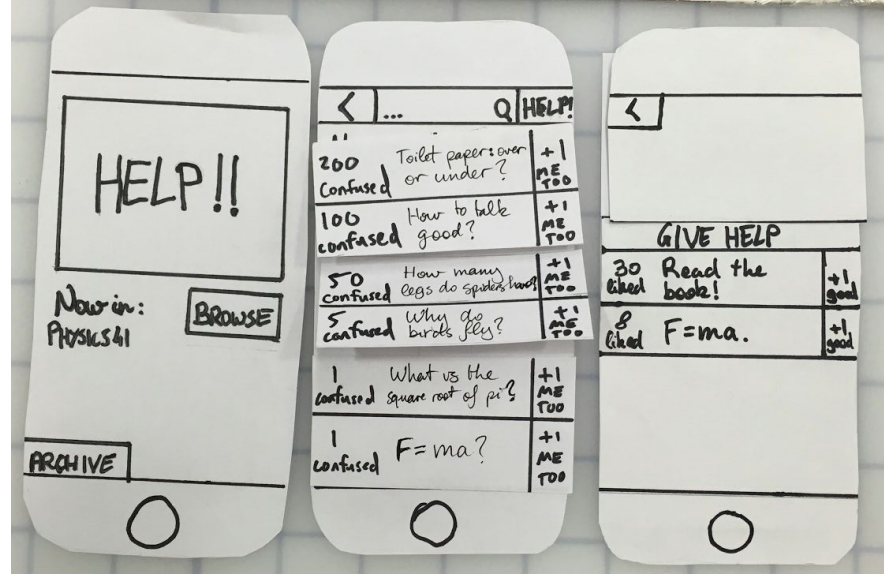

Figure 2(b). Low-fidelity prototype for the medium task (given an answer)

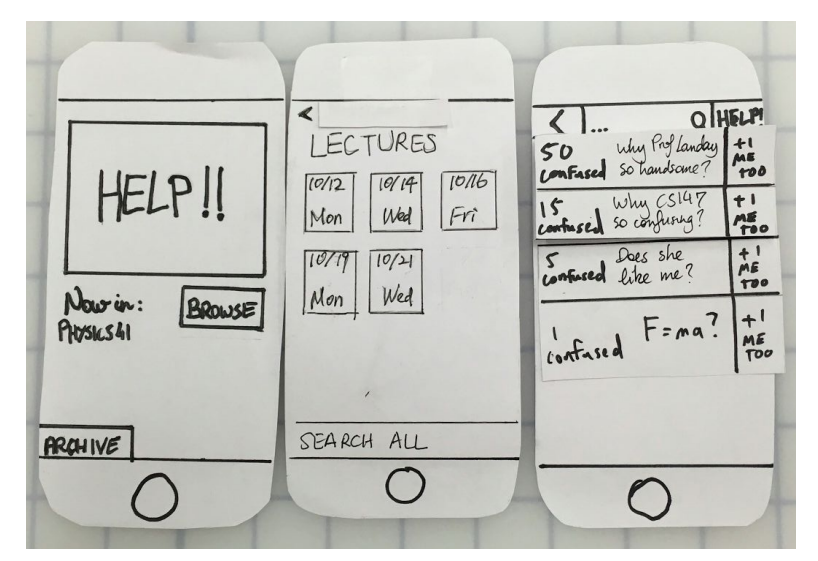

Figure 2 (c). Low-fidelity prototype for the hard task (find a previously asked question)

We used the low-fidelity prototype shown above to conduct user testing. Three Stanford undergraduates were recruited outside large lecture halls to participate in the testing. They were given some basic information about the purpose of the application, then asked to complete the tasks. One of our team acted as the facilitator, giving them basic information about what task to complete, another acted as the application, switching out their screens based on their interactions, and the last was a note-taker. The testing results and design changes that are in response to the discoveries are summarized in the table below.

| Problem found                                                                                                    | Design change                                                                                                    |
|----------------------------------------------------------------------------------------------------|----------------------------------------------------------------------------------------------------|
| Two participants separately had trouble<br>finding the search bar on the browse screen                                                                                                 | Add grey text inside the search bar that reads<br>"search" and that immediately disappears<br>when clicked on.                |
| Two participants had trouble realizing that<br>once you've typed an answer in the "give"<br>help" section, you have to tap "give help"<br>again to record your answer to the question. | Once a user taps on the "give help" button,<br>and the dialogue box appears, the "give help"<br>text will change to "submit". |
| All three of the participants did not<br>immediately see the "Archive" button, to<br>search through older lectures.                                                                    | Change the text of the button to "previous"<br>lectures" and make the button much larger                                      |
| The search process is a bit too complicated<br>to use while listening to lecture.                                                                                                    | Reduce the multiple search methods into one<br>simple way (search bar on top of every                                         |

Table 1. Problems discovered from user testing and design changes made in response

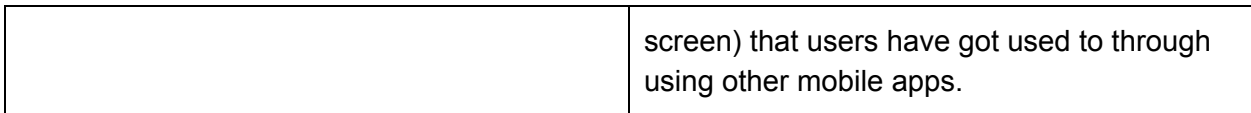

#### Medium-fidelity prototype

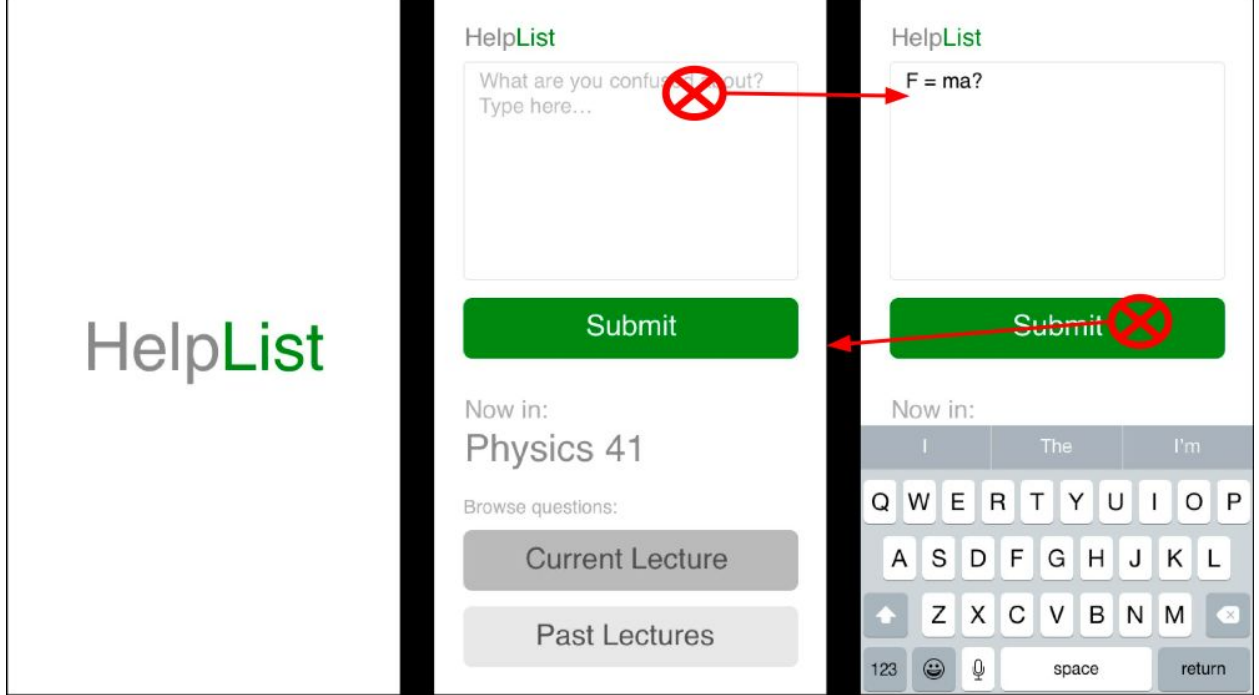

Figure 3 (a). Medium-fidelity prototype screenshots for the simple task of asking a question (red circle with a cross means tapping)

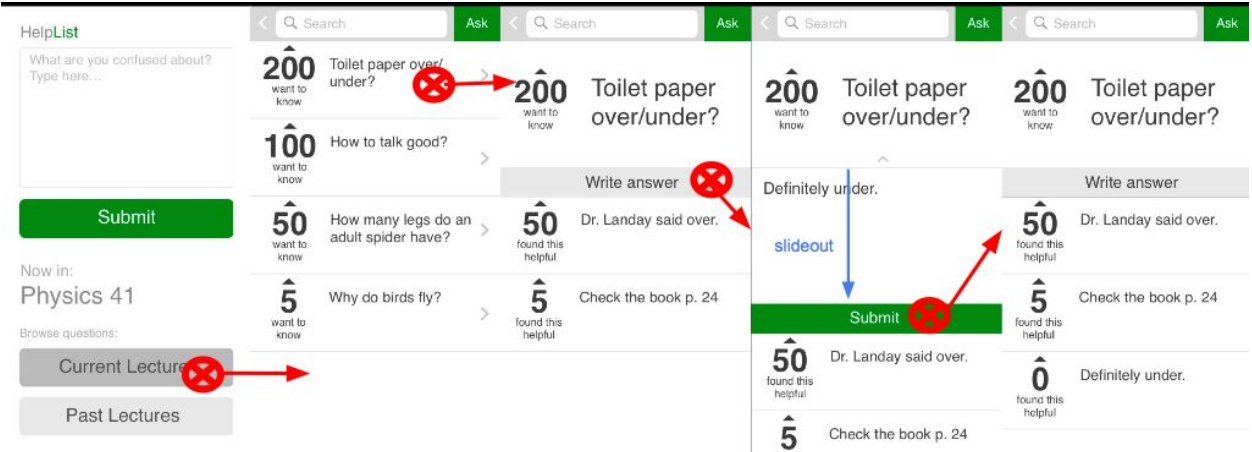

Figure 3 (b). Medium-fidelity prototype screenshots for the medium task of answering a question (red circle with a cross means tapping)

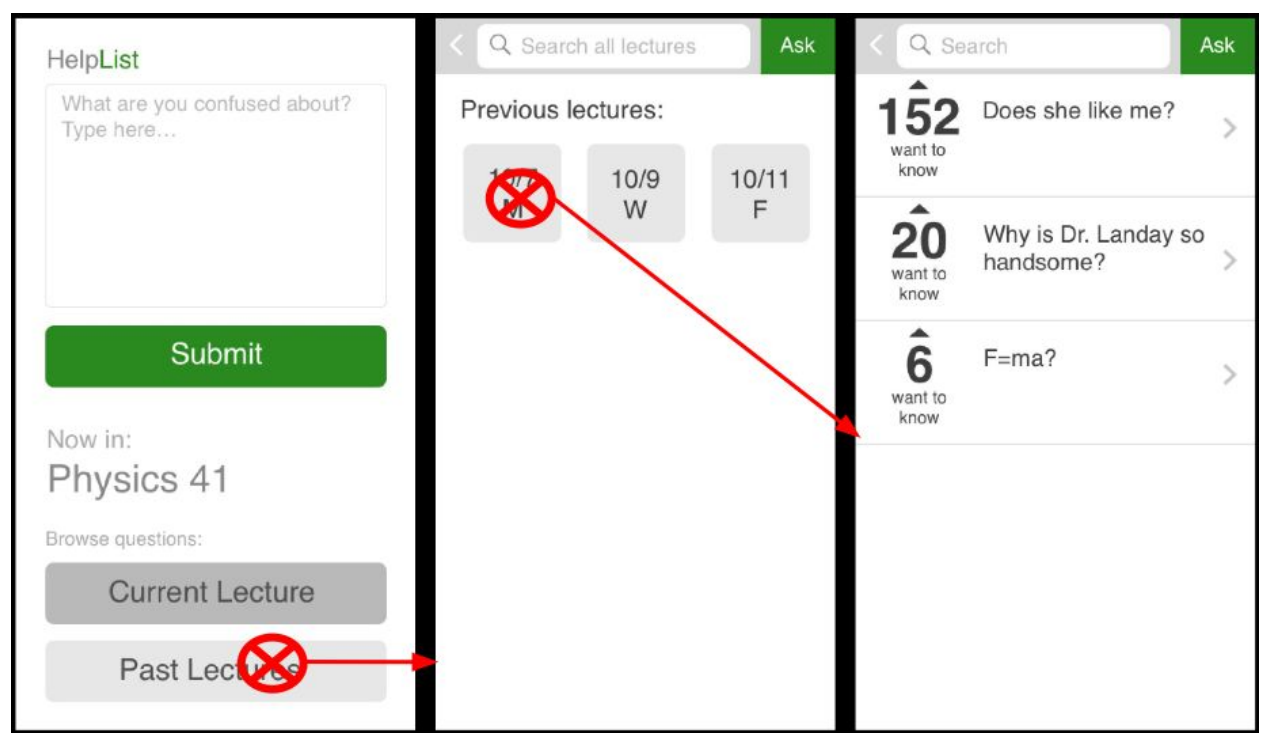

Figure 3 (c). Medium-fidelity prototype screenshots for the hard task of finding a previously asked question (red circle with a cross means tapping). User can search in the search bar to find questions with the searched key words.

We used the medium-fidelity prototype for heuristic evaluation. The evaluation results and our responses are described in the next section.

#### High-fidelity prototype

Storyboard for Task 1: Ask a question

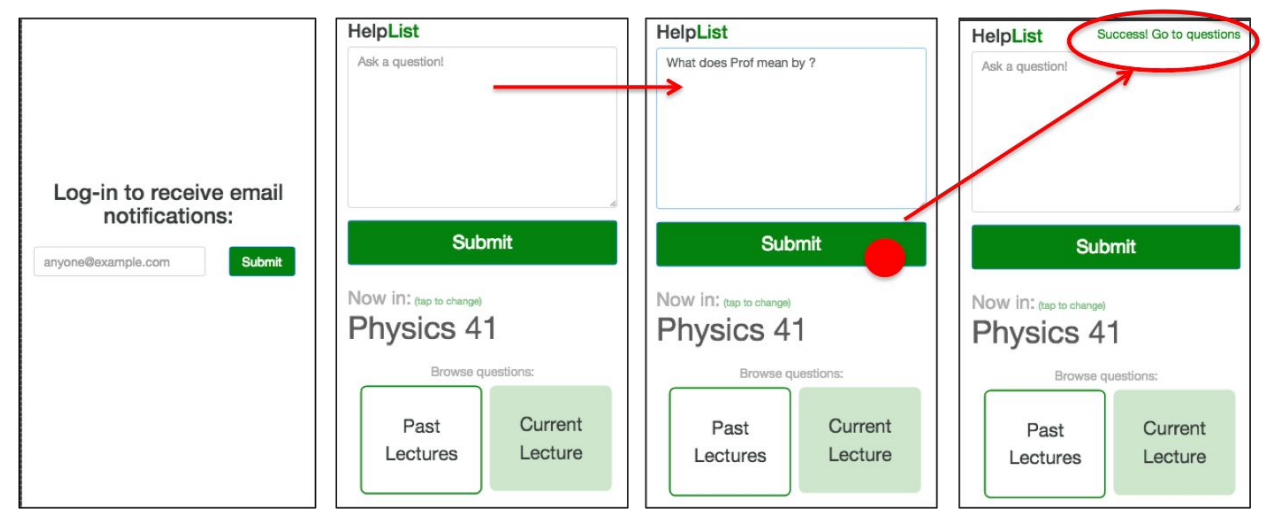

User can log in with their email to get notifications when the questions they asked get answered. The main screen has a large text box where user can type in their question, tapping submit will

submit the question and a notification will appear to inform user that the question has been submitted.

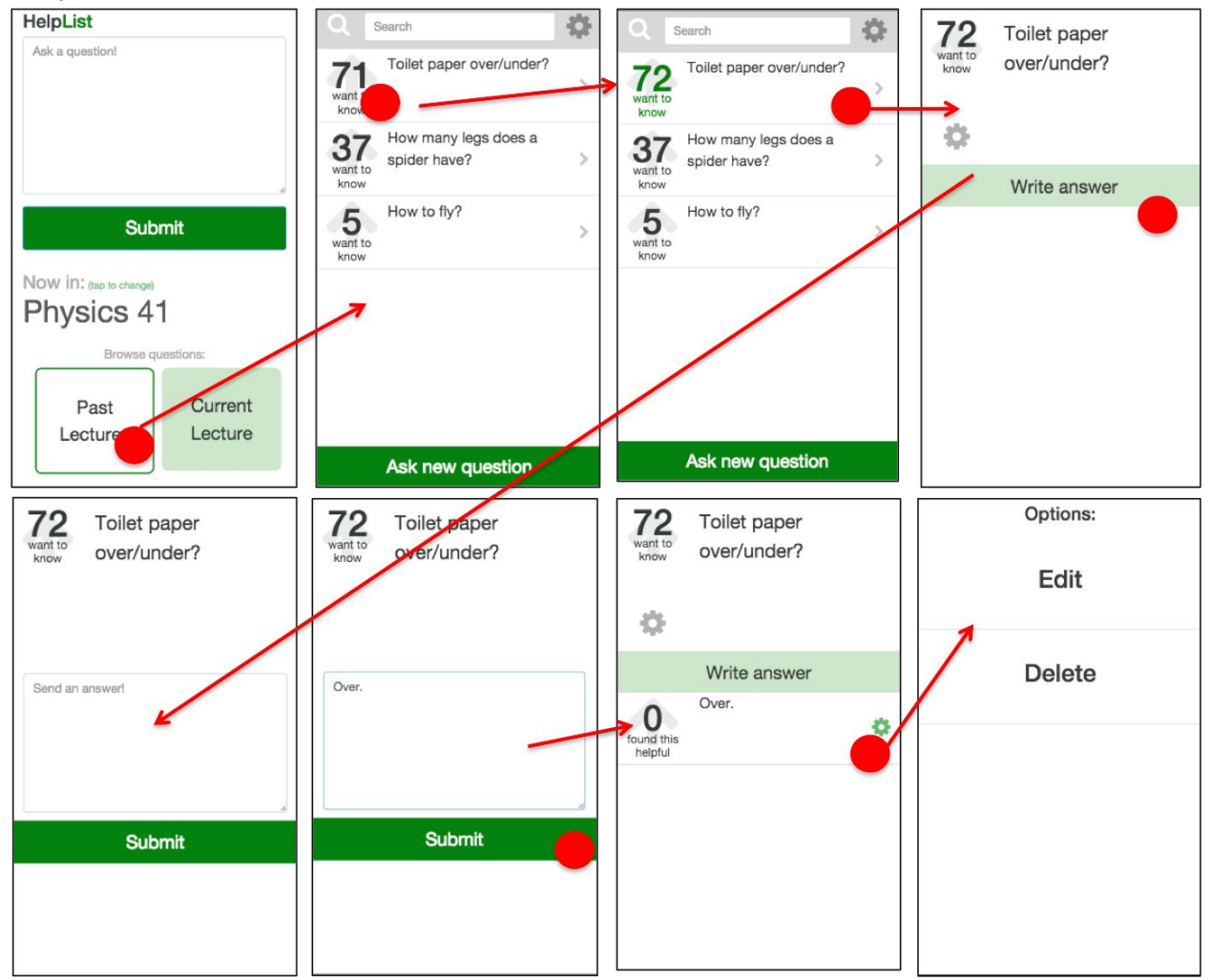

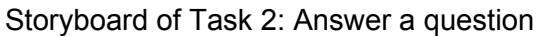

User can tap on either "past lecture" or "current lecture" to go to the question list. Then user can tap on a specific question, tap on "write an answer", type in their answer, then tap on "submit". User can edit and/or delete their answer by tapping on the gear next to the answer.

User can upvote a question or an answer by tapping on the number next to the question or answer. The number has a up-pointed arrow underneath to indicate the upvoting function.

Task 3: Find a previously asked question

User can tap on either "past lecture" or "current lecture" to go to the question list. On the question list screen, user can search in the search bar.

## **Major usability problems addressed**

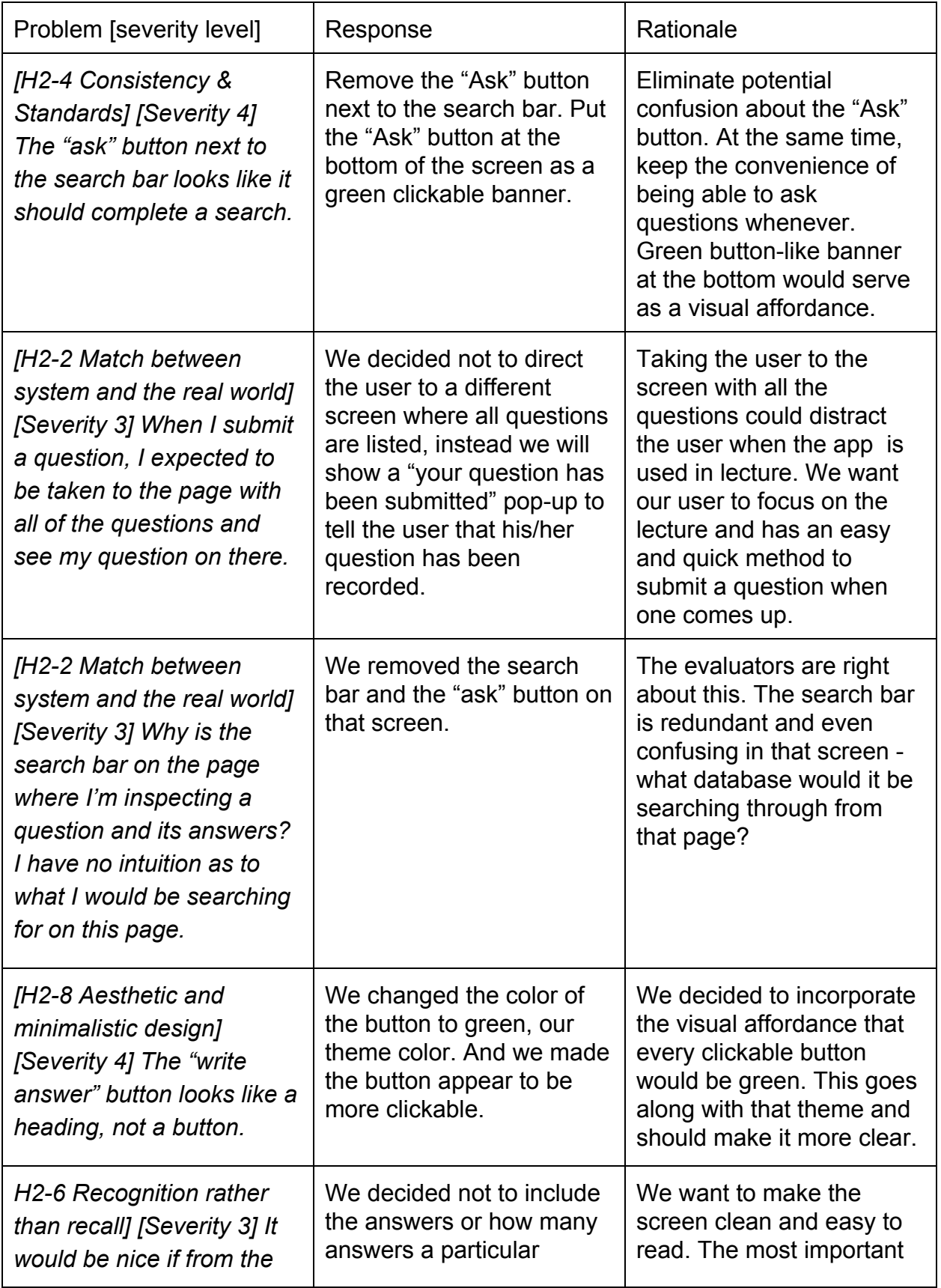

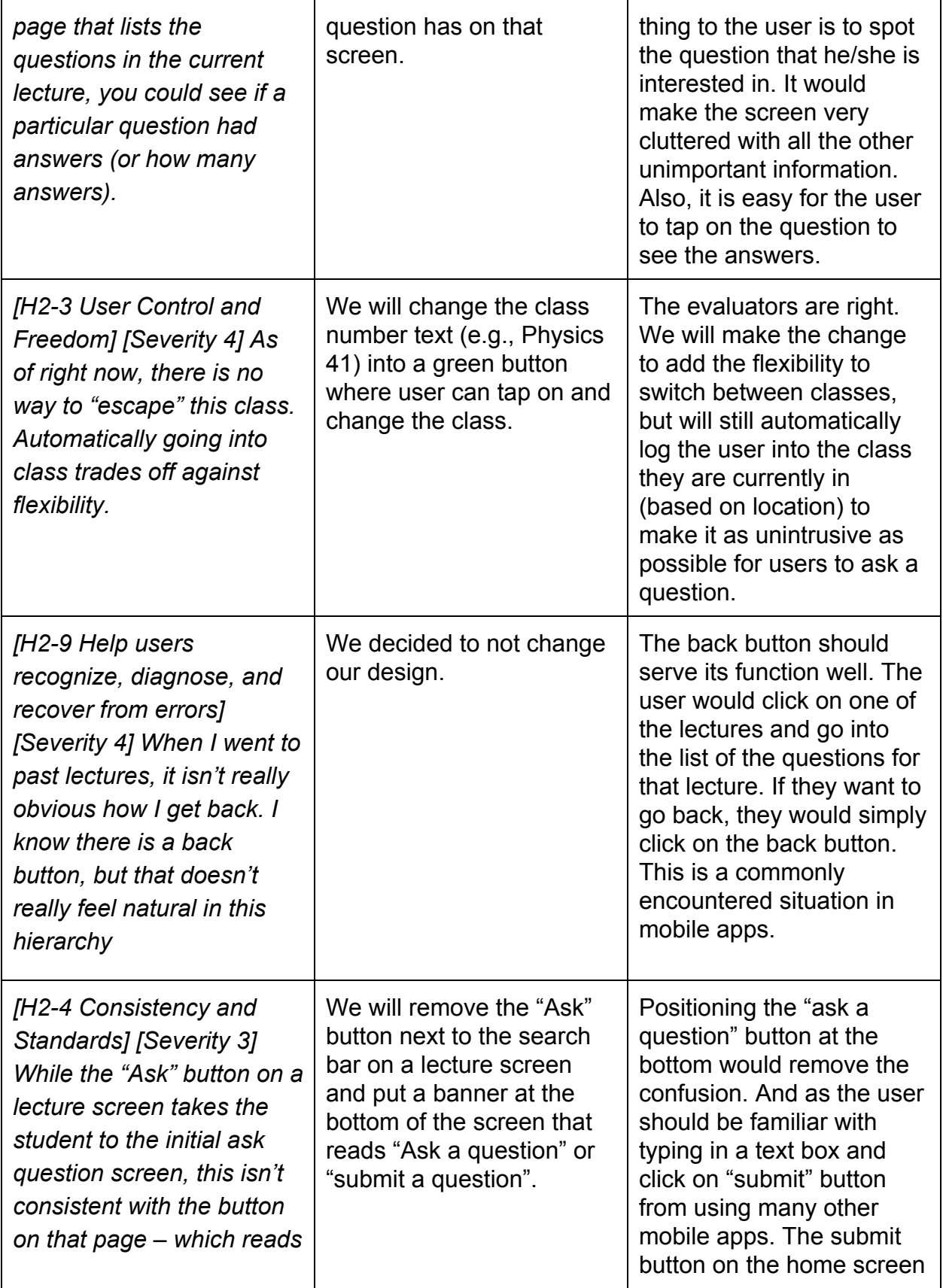

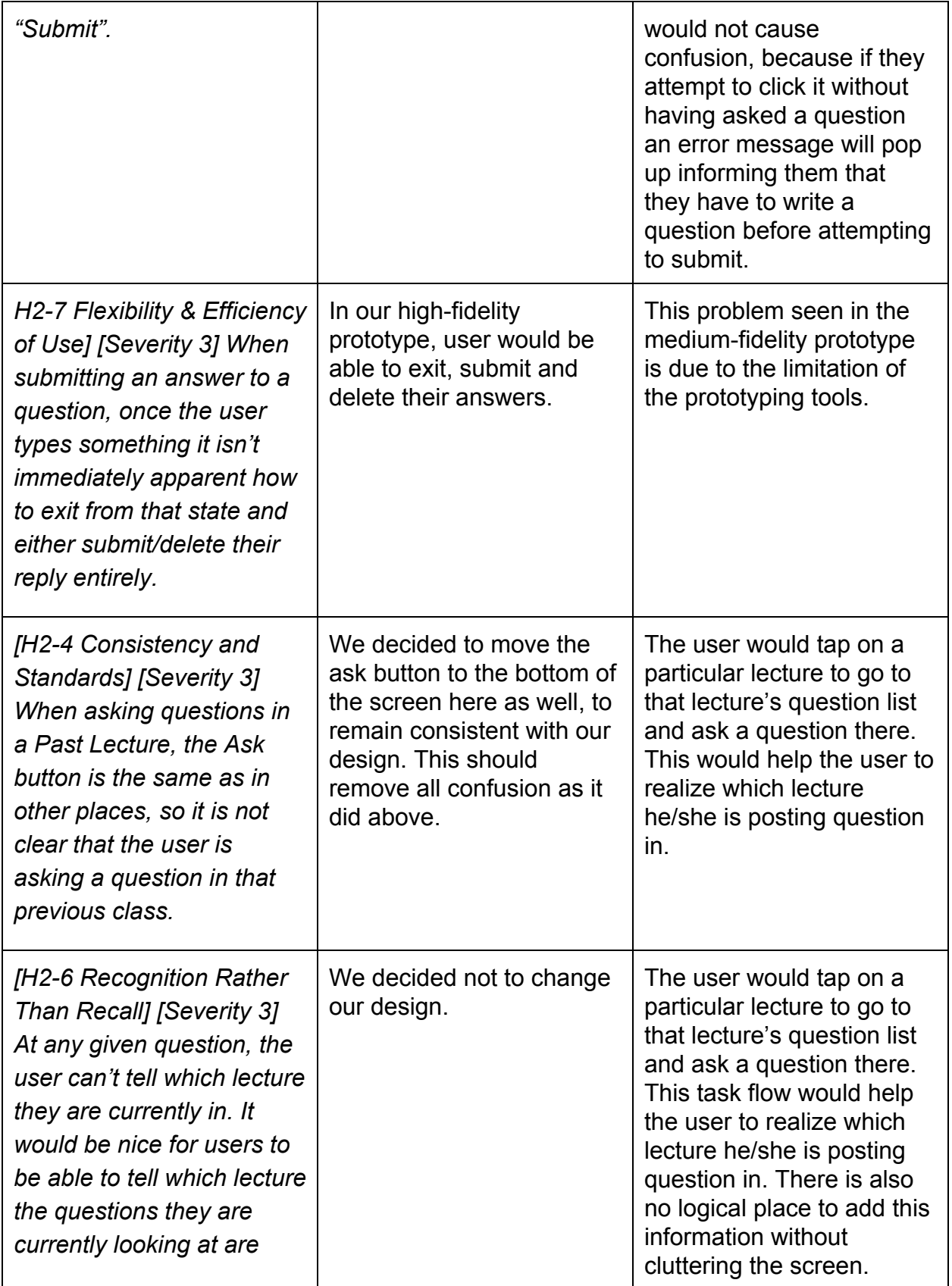

![](_page_11_Picture_713.jpeg)

Here are some before and after screenshots from the medium fi prototype made in sketch that reflect the major changes. The after screenshots are those that are getting implemented in the hi-fi prototype. The before shots are always on the left, and the after screenshots are always on the right.

![](_page_12_Picture_0.jpeg)

These pictures are the before and after-change of the home screen. The main things we changed are the current lecture and past lecture buttons, and the "now in" section. We made the buttons green to seem more clickable, and we added the "tap to change" note after "now in" to let the user know that they can switch out of that class. This will make the user capable of switching to different classes or checking different feeds when they are not in the classroom.

![](_page_12_Picture_292.jpeg)

These are the before and after-change screenshots of the previous lectures screen. The main thing we changed is the removal of the "ask" button from this screen, as it does not make much sense to have it here (what feed would it be posting to?)

![](_page_13_Picture_0.jpeg)

These are the before and after-change screenshots for the screen for a specific question. The main changes are the removal of the "ask" button, because it is unnecessary and redundant here, and the change of the color of the "write answer" banner to green in order for it to seem more like an action button rather than simply a banner.

![](_page_13_Picture_2.jpeg)

Finally, these are the before and after-change screenshots of the questions index screen, where you can scroll through the feed for a class session and view all the questions. the main differences are that we remove the "ask" button from the top, as its location made it ambiguous as to whether it completed a search, and moved it to a banner at the bottom of the screen that always stays present even while you scroll.

Another main change is that there is no longer any "back" button on any of the screens. The rationale for this is that due to our general lack of knowledge in coding native mobile applications, we are making our application a mobile web application. Therefore, users will be informed in the prototype readme that they should use the back button in their browser to get back to the previous screen. This also allows us to put the "Q" symbol next to the search bar to make the search function more obvious.

#### **Prototype implementation**

We implemented our high-fidelity prototype as a mobile web application due to our very limited experiences of developing native mobile applications. We used HTML, CSS and Ruby on Rails for the development.

This is somewhat less than ideal, because the design of our application would ideally lend itself to a native mobile application. However, because of the limitations mentioned above, we have decided to go with a mobile web application, which would also lend itself well to an iphone screen.

This tool definitely helped because one person on our team had experience developing those, so that was a huge asset. Another advantage that the mobile web app confers is that we do not need back button, as the user can just click the back button on whichever browser they are using.

However, there are some drawbacks to making a mobile web application. First off, it would simply be more cumbersome for the user to open a browser and navigate to the site, rather than simply opening an application on their phone. In addition, making a mobile web application makes it so that we cannot use push notifications, which are specific to native mobile applications and would be the most convenient for users. Therefore, to substitute that, the idea is that users would input their email when they logged into the application, and they would get email notifications when a question they asked or followed got answered. However, this is hypothetical because we are not going to be coding in the notifications due to technical limitations and our limited skillset.

Wizard of oz techniques that we used include:

1. Pre-defined class: Location based automatic sign-in is not trivial to implement. Given the time constraint, we decided to pre-define a class (Physics 41), and during user testing, the users will all be in that class.

2. Search function: we will ask user to search a pre-defined question in user testing, as we have a limited number of questions available (see hardcoded data)

Hard-coded data in the high-fidelity prototype include:

- 1. Existing questions in current and previous lectures
- 2. Previous lectures and their dates
- 3. Class list for a user

Were we to continue developing this application in the future, there are some important steps we could take to make the application fully functional.

The first one of these would be to be to incorporate location settings, to be able to log people into their classes directly when they are located inside those classrooms. They would still be able to log out of the feed of that class and switch to another one, but for ease of use, if they are in a class, they will be automatically logged into the feed of that class. However, this would also require coordinating with Stanford's administration, and getting a list of all the classes in a given quarter and their locations, then somehow setting up that database. If that was implemented, then the application would be essentially fully functional and ready to be used.

#### **Summary and Future work**

We conducted an iterative UI design process over the quarter. We came up with our project based on the needfinding interviews. We modified our designs based on the user testing with low-fidelity prototypes. We further polished our designs based on heuristic evaluation feedback. For the high-fidelity prototype, we implemented the user interfaces and some of the backend functionalities. Some hard-coded data is used in the high-fidelity prototype due to the time constraint. However, the implemented prototype is sufficient for future user testing. Further work needs to be done on the backend to fully support the some of designed functionalities, such as automatically signing into classes.